## **Outlook für macOS**

Vorbemerkung:

- Der Zugriff auf Ihre Mails erfolgte evtl. bisher mit dem Programm Apple Mail.
- Dieses Programm neigt im Zusammenspiel mit Exchange-Servern dazu, diverse Probleme zu verursachen. Aus diesem Grunde ist die Verwendung von Apple Mail unter Exchange nicht zu empfehlen.
- Bitte haben Sie Verständnis, dass der IT-Service Desk in diesen Fällen keinen Support leisten kann.
- Verwenden Sie die empfohlenen Produkte, die das Zusammenspiel zwischen Apple und Exchange ermöglichen (z.B. Outlook 2016 für Mac)
- 1. Starten Sie die Anwendung Outlook
- 2. Nach dem ersten Start von Outlook 2016 erscheint der Willkommen-Bildschirm von Outlook 2016

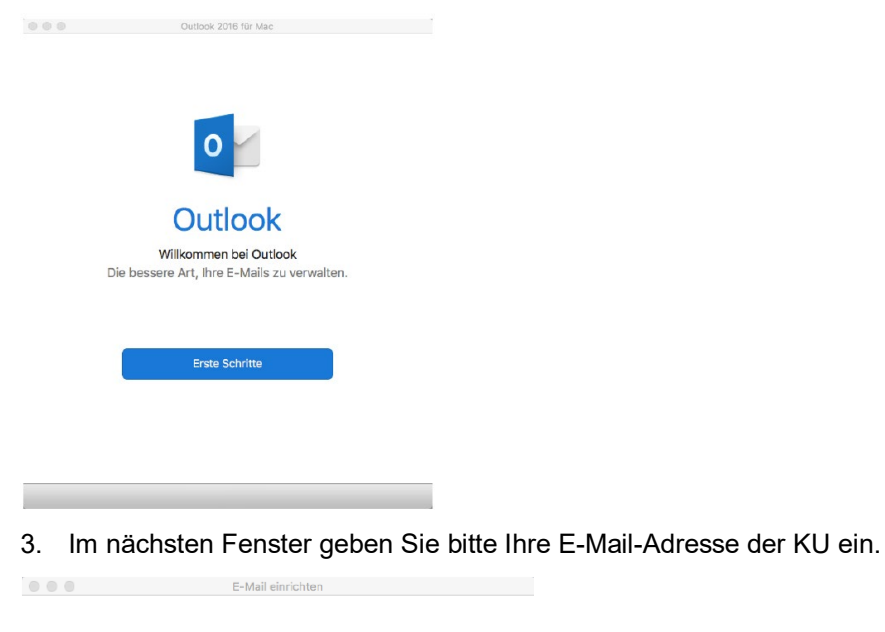

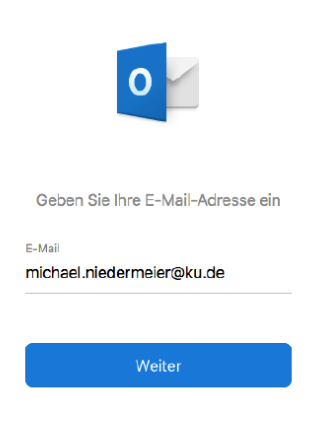

4. Wählen Sie hier bitte Exchange aus

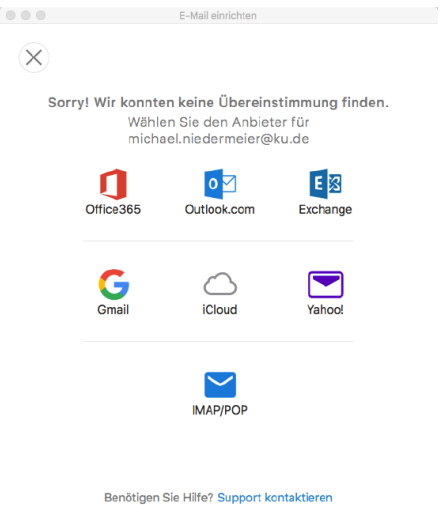

- 5. Ergänzen Sie auf dieser Seite bitte folgende Bereiche:
	- a. Domäne\Benutzername oder E-Mail: ad.ku.de\"IhreKennung"
	- b. Kennwort
	- c. Server: exchange.ku.de

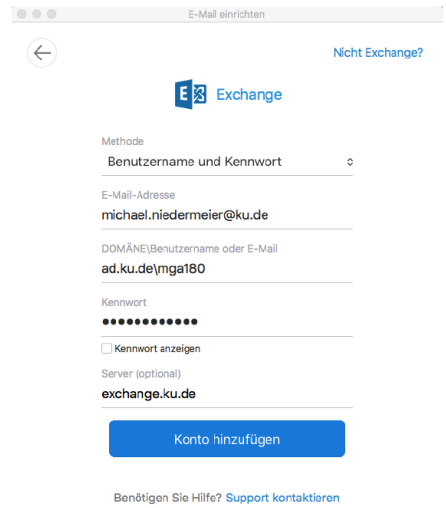

6. Jetzt haben Sie es schon geschafft. Klicken Sie nun auf Fertig

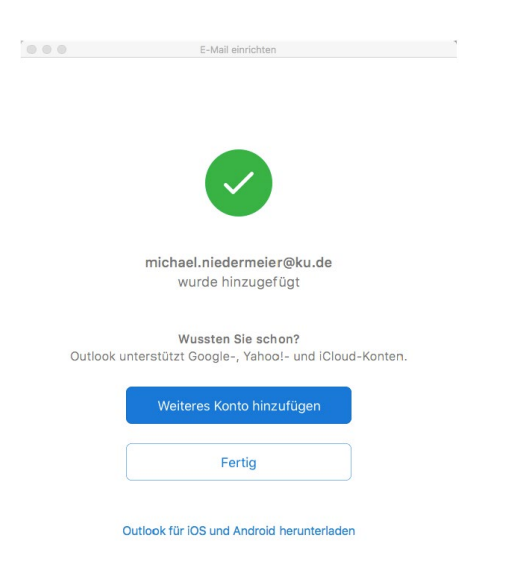